# **PENGGUNAAN DATA TOPOGRAFI UNTUK PERHITUNGAN GALIAN DAN TIMBUNAN PADA PERENCANAAN** *REAL ESTATE* **(STUDI KASUS : PERUMAHAN FAMILIA URBAN, PT TIMAH KARYA PERSADA PROPERTI, BEKASI TIMUR)**

**(Tugas Akhir)** 

**Oleh** 

**M Alvin Multiyan NPM 1905061024**

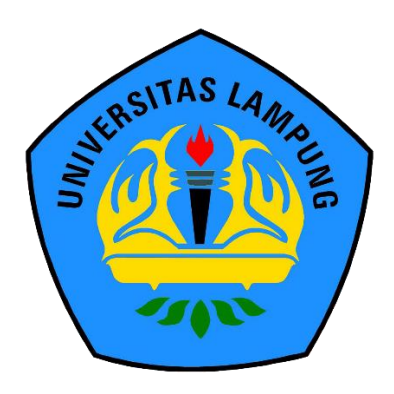

**FAKULTAS TEKNIK UNIVERSITAS LAMPUNG BANDAR LAMPUNG 2023**

i

## **PENGGUNAAN DATA TOPOGRAFI UNTUK PERHITUNGAN GALIAN DAN TIMBUNAN PADA PERENCANAAN** *REAL ESTATE* **(STUDI KASUS : PERUMAHAN FAMILIA URBAN, PT TIMAH KARYA PERSADA PROPERTI, BEKASI TIMUR)**

**Oleh** 

**M Alvin Multiyan NPM 1905061024**

**Tugas Akhir**

# **Sebagai Salah Syarat untuk Mencapai Gelar AHLI MADYA TEKNIK**

**Pada** 

**Program Studi D3 Teknik Survey dan Pemetaan Jurusan Teknik Geodesi dan Geomatika**

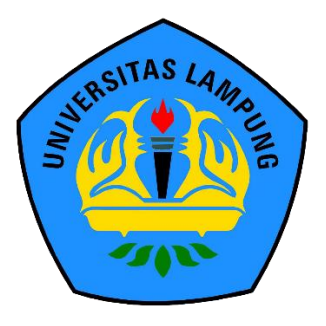

**FAKULTAS TEKNIK UNIVERSITAS LAMPUNG BANDAR LAMPUNG 2023**

### **ABSTRAK**

## **PENGGUNAAN DATA TOPOGRAFI UNTUK PERHITUNGAN GALIAN DAN TIMBUNAN PADA PERENCANAAN** *REAL ESTATE* **(STUDI KASUS : PERUMAHAN FAMILIA URBAN, PT TIMAH KARYA PERSADA PROPERTI, BEKASI TIMUR)**

#### **Oleh**

#### **M Alvin Multiyan**

Bekasi merupakan kota dengan kepadatan penduduk yang cukup tinggi, karena hal itu kebutuhan akan rumah semakin meningkat. PT Timah Karya Persada Properti merupakan salah satu perusahaan yang berupaya dalam membangun perumahan di di daerah Bekasi Timur. Pada awal pembangunan dilakukan pengukuran topografi yang bertujuan untuk mengetahui keadaan permukaan tanah. Untuk melakukan galian dan timbunan data yang diperlukan tidak hanya MC-0 namun harus memiliki rencana sehingga dapat diketahui pada ketinggian tertentu akan dilakukan penggalian atau penimbunan

Pengambilan data dilakukan dengan pengukuran topografi sebagai acuan untuk perhitungan volume galian dan timbunan. Hasil perhitungan tersebut berpengaruh terhadap jumlah anggaran yang akan diperoleh, oleh karena itu perhitungan volume galian harus dilakukan seteliti mungkin agar tidak ada pihak yang dirugikan.

Perhitungan volume galian tanah menggunakan data situasi MC-0 dan desain rencana di area pembangunan perumahan data tersebut kemudian diolah dan disajikan secara visual. Hasil dari tugas akhir ini didapatkan jumlah volume dari perhitungan MC-0 terhadap data desain dan jumlah volume 24.744 M<sup>3</sup>.

Kata Kunci : Volume, Timbunan Tanah, Mc-0, Desain.

### **ABSTRAK**

## **PENGGUNAAN DATA TOPOGRAFI UNTUK PERHITUNGAN GALIAN DAN TIMBUNAN PADA PERENCANAAN** *REAL ESTATE* **(STUDI KASUS : PERUMAHAN FAMILIA URBAN, PT TIMAH KARYA PERSADA PROPERTI, BEKASI TIMUR)**

## **Oleh**

#### **M Alvin Multiyan**

Bekasi is a city with a fairly high population density, because of this the need for houses is increasing. PT Timah Karya Persada Properti is one of the companies that strives to build housing in the East Bekasi area. At the beginning Of construction, topographic measurements were taken to determine the state of the land surface. To do excavation and stockpiling, the data needed is not only MC-0 but must have a plan so that it can be known at a certain height that excavation or stockpiling will be carried out. Data collection is carried out with topographic measurements as a reference for calculating the volume of excavation and embankment. The results of these calculations affect the amount of budget to be obtained, therefore the calculation of excavation volume must be done as accurately as possible so that no party is harmed. Calculation of soil excavation volume using MC-0 situation data and design plans in the housing development area, the data is then processed and presented visually. The results of this final project obtained the volume of the MC-0 calculation against the design data and the total volume of 24.744 M³.

Keywords: Volume, Landfill, Mc-0, Design.

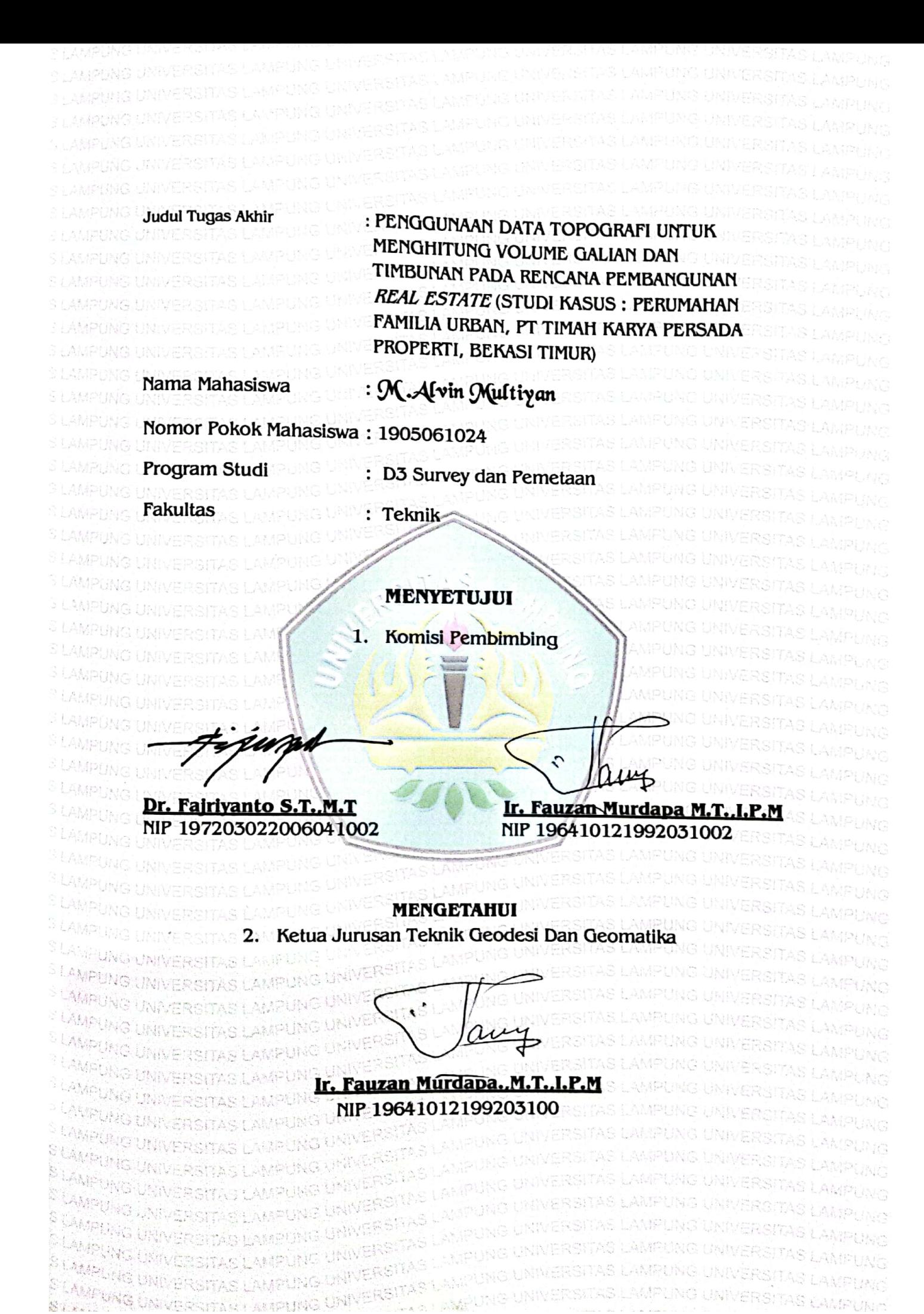

**GS** Dipindai dengan CamScanner

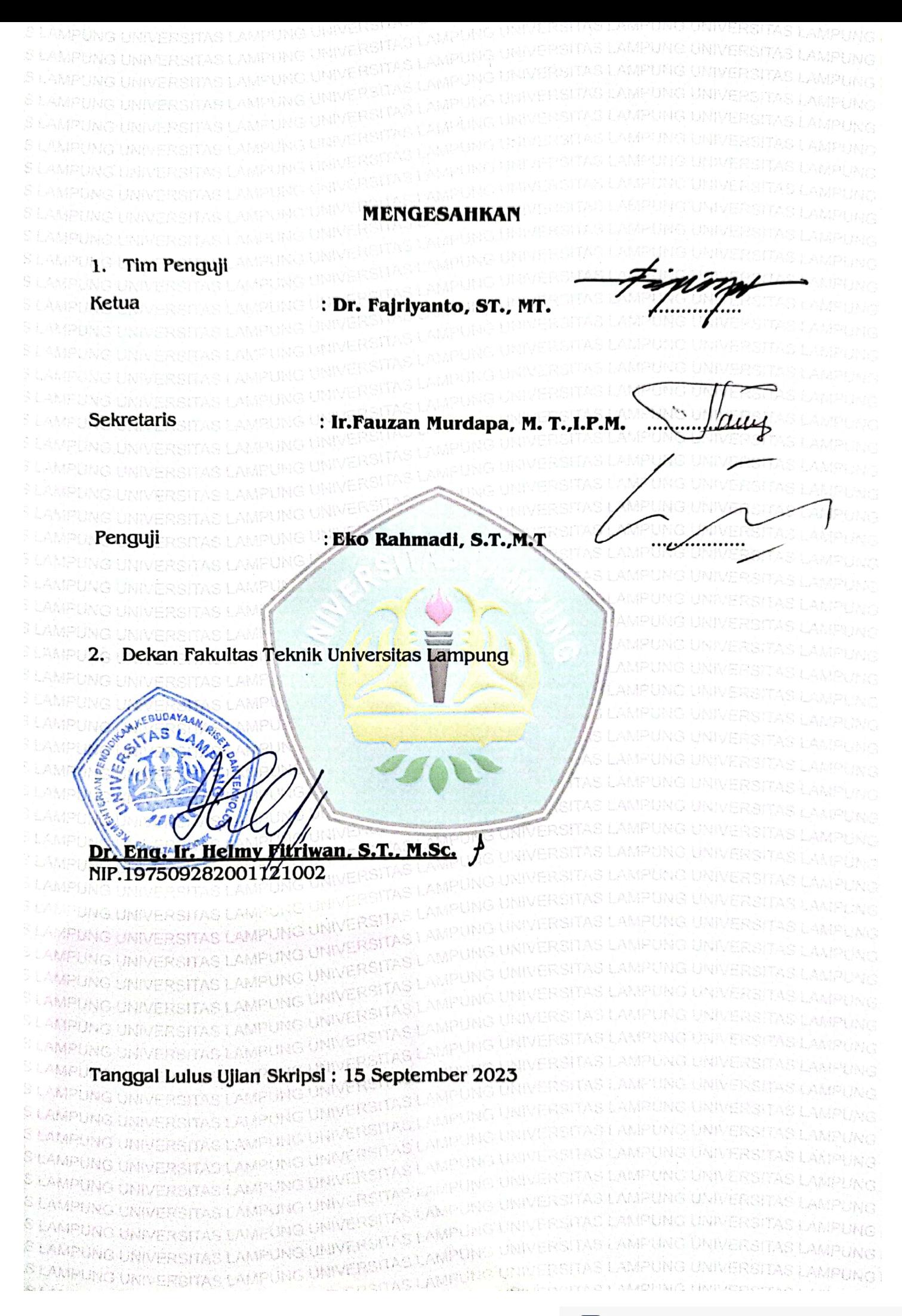

## PERNYATAAN KEASLIAN ASLI KARYA

Penulis adalah M ALVIN MULTIYAN dengan NPM 1905061024 dengan ini menyatakan bahwa apa yang tertulis dalam Tugas Akhir ini adalah hasil karya penulis berdasarkan pengetahuan dan informasi yang telah penulis dapatkan. Karya ilmiah ini berisi material yang dibuat sendiri dengan hasil yang merujuk pada beberapa sumber seperti buku, jurnal, dan lain-lain yang telah dipublikasi sebelumnya dengan kata lain bukan hasil plagiat karya orang lain. Demikian pernyataan ini penulis buat dengan keadaan sadar dan tidak dalam keterpaksaan, dan dapat dipertanggungjawabkan apabila di kemudian hari terdapat kecurangan dalam karya ini, maka penulis siap mempertanggungjawabkannya.

> Bandar Lampung, September 2023 Yang membuat pernyataan

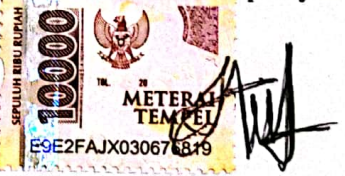

**MAlvin Multivan** NPM 1905061024

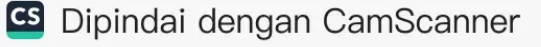

#### **RIWAYAT HIDUP**

Penulis dilahirkan di Bandar Lampung pada tanggal 7 Mei 2001, merupakan anak ketiga dari pasangan Bapak Mulkan. dan Ibu Irwati

Jenjang akademis penulis dimulai pada tahun 2007 Sekolah Dasar di SDN 3 Labuhan Dalam, Bandar Lampung ,dan diselesaikan pada tahun 2013. Selanjutnya pada tahun 2013 melanjutkan pendidikan di SMP Muhammadiyah 3 Bandar LAMPUNG,dan selesai pada tahun 2016. Kemudian pada tahun 2016 melanjutkan di SMAN 5 Bandar Lampung dan diselesaikan pada tahun 2019.

Pada tahun 2019 penulis terdaftar sebagai mahasiswa program studi D3 Teknik Survey dan Pemetaan Unila. Pada tahun 2022 penulis melakukan kegiatan Kerja Praktik (KP) di PT Timah Karya Persada Properti, Bekasi Timur.

# **MOTTO**

"Setiap segala sesuatu itu ada kelebihannya. Maka janganlah suka meremehkan dan merendahkan."

(Abu Bakar RA)

"Salah satu kunci kebahagiaan adalah menggunakan uang anda untuk pengalaman bukan untuk keinginan."

(B.J. Habiebie)

"Genggamlah dunia, jangan hanya menunggu tapi ciptakan waktu suksesmu"

( M Alvin Multiyan )

## **PERSEMBAHAN**

بشي الله التحرّ التّ

Dengan menyebut nama Allah Yang Maha Pengasih dan Maha Penyayang ku persembahkan dengan tulus Tugas Akhir ini kepada : kedua orangtua ku yang sangat aku cintai.

Ayah tersayang MULKAN dan ibu tercinta IRWATI S.Pd Yang tak henti-hentinya berdo'a demi kesehatan dan kesuksesanku, yang selalu memberikan masukan dan selalu mendukungku.

Kedua kakak perempuanku yang bernama BIOLIS MULTI KARLINDA dan YEYEN MULTIYA FATONAH, yang senantiasa selalu memberikan dorongan serta motivasi kepada saya tiada henti-hentinya.

Teruntuk pemilik NPM 1905061032 yang telah menemani dan memberikan bantuan serta dorongan semangat sehingga peneliti dapat menyelesaikan Tugas Akhir ini.

Angkatan 2019 yang telah berjuang untuk gelar yang sedang kita raih.

## **SANWACANA**

Puji syukur atas kehadirat Allah SWT atas segala rahmat dan hidayah-Nya yang tak henti-hentinya melimpahkan rahmat serta karunia-Nya, sehingga penulis dapat menyelesaikan Tugas Akhir dengan baik. Tugas Akhir ini disusun untuk memenuhi salah satu syarat menyelesaikan Program Studi D3 Teknik Survei dan Pemetaan Universitas Lampung. Semoga Tugas Akhir ini dapat menambah ilmu dan wawasan bagi para pembaca serta memberikan ide-ide untuk pengembangan ilmu pengetahuan kepada penulis dan pihak-pihak yang berkepentingan.

Selama penyusunan laporan ini penulis menyadari bahwa Tugas Akhir ini masih jauh dari sempurna karena adanya keterbatasan ilmu dan pengalaman yang penulis miliki. Pada kesempatan ini penulis mengucapkan terima kasih kepada pihak-pihak yang telah membantu dalam menyelesaikan pembuatan proposal tugas akhir antara lain :

- 1. Bapak Dr.Eng. Helmy Fitriawan, S.T.,M.Sc., selaku Dekan Fakultas Teknik Universitas Lampung.
- 2. Bapak Ir.Fauzan Murdapa, M.T.,IPM selaku Ketua Jurusan Teknik Geodesi Geomatika dan Program Studi D3 Survey dan Pemetaan, Fakultas Teknik, Universitas Lampung serta selaku Dosen Pembimbing 2 yang telah memberikan bimbingan, saran dan masukan dalam penulisan proposal ini.
- 3. Bapak Dr. Fajriyanto, S.T.,M.T. selaku Dosen Pembimbing 1 yang telah memberikan bimbingan, saran dan masukan dalam penulisan proposal ini.
- 4. Bapak Eko Rahmadi, S.T.,M.T. selaku Dosen Penguji yang telah memberikan masukan dan saran pada seminar terdahulu sampai menuju ujian akhir.
- 5. Bapak dan Ibu Dosen Teknik Survey dan Pemetaan Unila yang telah memberikan ilmu selama penulis memulai perkuliahan sampai saat ini.
- 6. Bapak Afif Irfan Fadullah, S.T. selaku surveyor PT Timah Karya Persada Properti yang telah membantu dan mendukung dalam penulisan proposal tugas akhir ini.
- 7. Segenap jajaran kepegawaian PT Timah Karya Persada Properti yang telah membimbing dan memberi masukan selama melaksanakan penelitian dalam pembuatan Tugas Akhir.
- 8. Kepada keluarga yang selalu memberikan dukungan baik moril maupun materi.
- 9. Serta Angkatan 2019 yang telah memberikan semangat dan motivasi dalam pembuatan Tugas Akhir ini.
- 10. *Last but not least, I wanna thank me for believing in me. I wanna thank me for all doing this hard work. I wanna thank me for having no days off. I wanna thank me for never quitting. I wanna thank me for just being me at all times.*

Penulis berharap semoga laporan tugas akhir ini dapat berguna dan bermanfaat bagi kita semua.

Bandar Lampung, Mei 2023

Penulis

 $\frac{1}{\sqrt{4}}$ 

M Alvin Multiyan NPM 1905061024

# **DAFTAR ISI**

<span id="page-12-0"></span>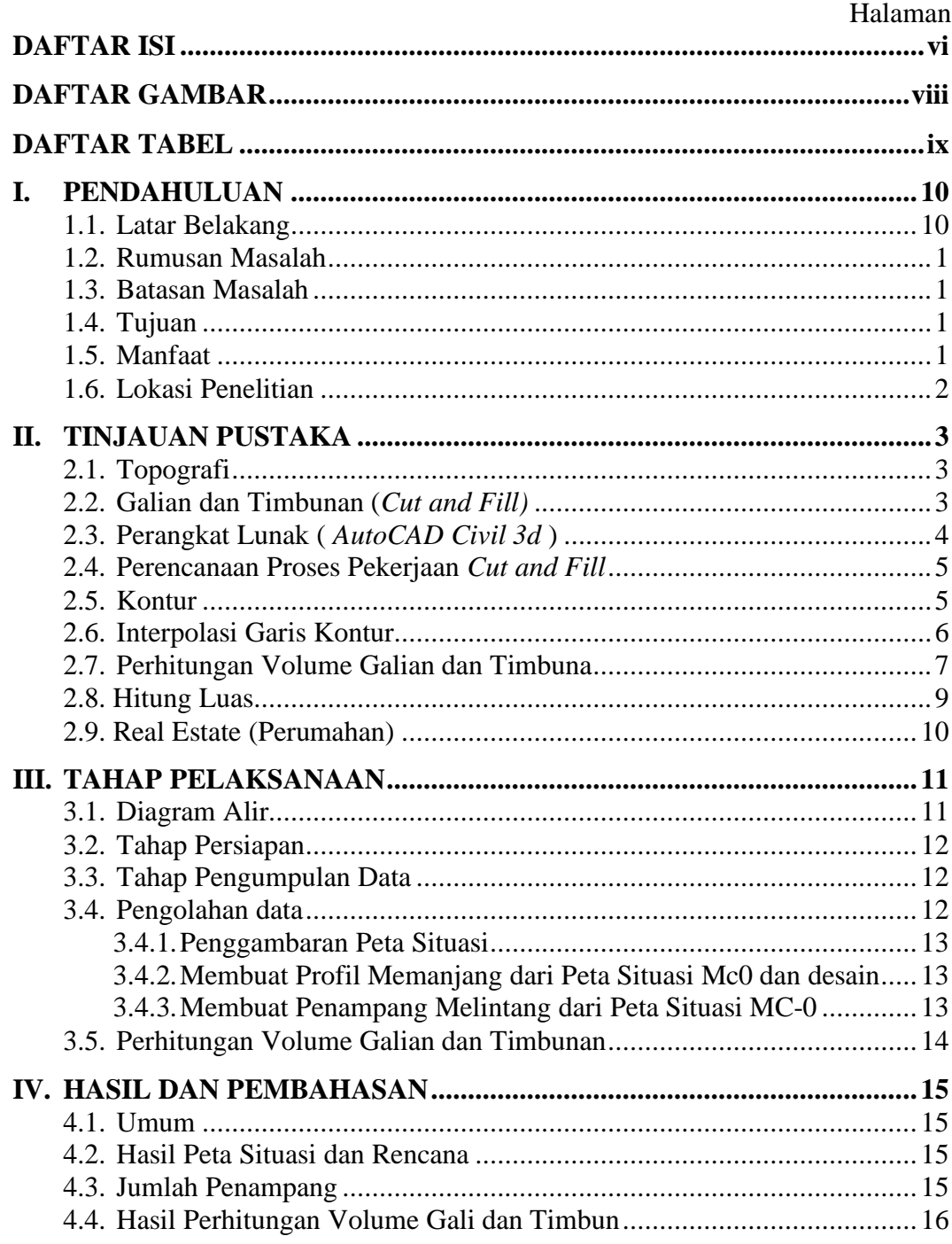

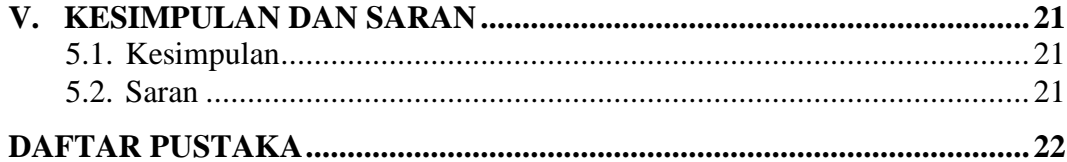

# **DAFTAR GAMBAR**

## <span id="page-14-0"></span>Gambar Halaman

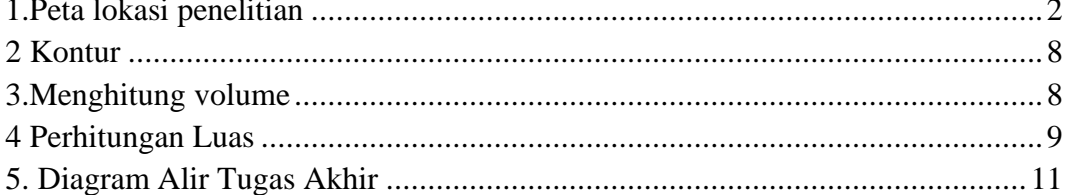

# **DAFTAR TABEL**

# <span id="page-15-0"></span>Tabel Halaman 1. Perhitungan volume pada blok BA................................................................. 16 2. Perhitungan volume blok AD......................................................................... 17 3 Perhitungan volume blok AA......................................................................... 18 4. Perhitungan volume blok AC......................................................................... 19 5. Perhitungan volume blok AB......................................................................... 19

## **I. PENDAHULUAN**

#### <span id="page-16-1"></span><span id="page-16-0"></span>**1.1. Latar Belakang**

Bekasi merupakan salah satu kota dengan kepadatan penduduk yang cukup tinggi, karena hal itu kebutuhan akan rumah semakin meningkat. Pemerintah maupun perusahaan swasta berusaha memenuhi salah satu kebutuhan pokok manusia tersebut.

Sebagai salah satu perusahaan yang cukup lama di Indonesia dan bergerak pada sektor pertambangan timah di Bangka Belitung PT TIMAH membangun anak perusahaan yang bergerak dalam bidang properti yang bertujuan dalam pembangunan *Real Estate* (perumahan). PT Timah Karya Persada Properti (PT TKPP) merupakan salah satu perusahaan yang berupaya dalam membangun perumahan di daerah Jabodetabek, dan salah satu *Real Estate* yang dimiliki serta sedang dalam masa pembangunan adalah Familia Urban yang berlokasi di daerah Bekasi Timur.

Pada awal pembangunan dilakukan pengukuran topografi yang bertujuan untuk mengetahui keadaan permukaan tanah atau biasa disebut dalam proyek kontruksi dengan MC-0. Untuk melakukan galian dan timbunan (*Cut and Fill*) data yang diperlukan tidak hanya MC-0 namun harus memiliki *design*  (rencana) sehingga dapat diketahui pada ketinggian tertentu akan dilakukan penggalian atau penimbunan.

Penggalian dan penimbunan adalah salah satu bagian terpenting dalam berbagai proyek pengukuran. Banyak proyek pengukuran dimana pekerjaan intinya adalah perhitungan dan membuat penggalian di lapangan dan melaksanakannya dalam skala besar. Karena penulis menghitung volume galian pada lahan PT TKPP yang akan dilakukan pembangunan perumahan

## <span id="page-17-0"></span>**1.2. Rumusan Masalah**

Permasalahan yang akan dibahas pada laporan ini adalah :

- 1. Berapa volume galian dan timbunan yang dihitung menggunakan data awal (MC-0) yang akan di *overlay* dengan data rencana perumahan.
- 2. Bagaimana keadaan permukaan tanah pada lahan PT TKPP yang akan di bangun.

#### <span id="page-17-1"></span>**1.3. Batasan Masalah**

Pada penulisan Tugas Akhir diperlukannya batasan masalah agar dapat hasil yang tepat, untuk batasan masalah laporan proposal ini sebagai berikut :

- 1. Pelaksanaan pengukuran dilakukan pada lahan PT TKPP di Perumahan Familia Urban, Kecamatan. Mustika Jaya, Kota Bekasi.
- 2. Menghitung volume galian dan timbunan pada bagian yang sebelumnya sudah dilakukan pengukuran topografi.
- 3. Pengolahan data dilakukan menggunakan *software AutoCAD Civil 3d 2021*.

## <span id="page-17-2"></span>**1.4. Tujuan**

Adapun tujuan dari Tugas Akhir ini adalah untuk menghitung volume galian dan timbunan *Real Estate* Familia Urban dengan menyandingkan data MC-0 dan data rencana (*design*) menggunakan *software AutoCAD civil 3D.* 

## <span id="page-17-3"></span>**1.5. Manfaat**

Memberikan informasi mengenai hasil perhitungan volume galian dan timbunan pada lahan pembangunan *Real Estate* Familia Urban menggunakan *software AutoCad Civil 3D.*

## <span id="page-18-0"></span>**1.6. Lokasi Penelitian**

Lokasi untuk kegiatan Tugas Akhir ini berada di lahan PT Timah Karya Persada Properti di Jl. Mandor Demong, RT.001/RW.003, Mustikasari, Kecamatan. Mustika Jaya, Kota Bekasi 17157.

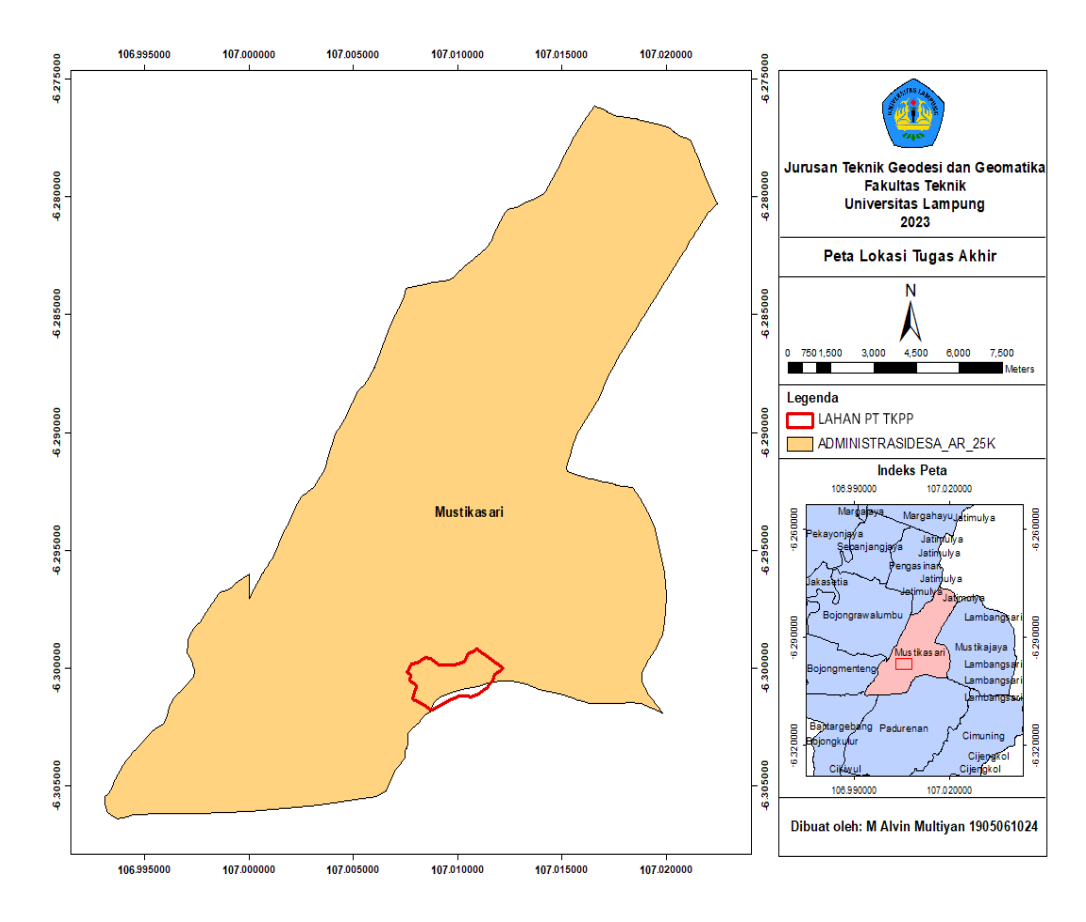

<span id="page-18-1"></span>Gambar 1. Peta lokasi penelitian

## **II. TINJAUAN PUSTAKA**

## <span id="page-19-1"></span><span id="page-19-0"></span>**2.1. Topografi**

Topografi adalah suatu metode untuk menentukan posisi tanda-tanda buatan manusia maupun alamiah diatas permukaan tanah. Survey topografi juga digunakan untuk menentukan konfigurasi medan (*terrain*).

Istilah topografi adalah istilah yang menggambarkan kemiringan tanah atau kontur tanah. Semakin besar kontur lahan berarti lahan tersebut memiliki kemiringan lereng yang semakin besar.

Pengukuran topografi juga dilakukan untuk pekerjaan penggalian dan penimbunan. Galian dan timbunan tanah merupakan salah satu bidang pekerjaan yang berkaitannya dengan perhitungan volume. Perhitungan volume sangat penting dalam bidang tersebut karena berhubungan dengan volume tanah yang dibutuhkan untuk digali atau ditimbun berdasarkan rencana proyek. Volume tanah yang dimaksud disini adalah apabila ingin menggali atau menimbun tanah pada suatu tempat (*cut and fill*) atau untuk menghitung material (bahan) galian yang sifatnya padat.

## <span id="page-19-2"></span>**2.2. Galian dan Timbunan (***Cut and Fill)*

Galian dan timbunan (*Cut and Fill*) adalah proses pengerjaan tanah dengan cara menggali sejumlah massa tanah untuk kemudian ditimbun di tempat lain. Pada suatu proyek konstruksi, pekerjaan penggalian dan penimbunan (*Cut and Fill*) hampir tidak pernah dihindari Hal itu terjadi karena perbedaan antara tingkat-

tanah asli dan tingkat tanah yang diusulkan karena topografi wilayah yang berbeda-beda. Pada proses Galian dan Penimbunan *(Cut and Fill*) dilakukan pada satu lokasi yang menjadi sasaran pengolahan. (Sajekti, 2009).

Dalam galian dan timbunan terdapat istilah *mutual check* (MC) yang merupakan pekerjaan survey yang dilakukan oleh surveyor di lapangan secara terstruktur dan detail selama periode pekerjaan berlangsung. Data yang dikumpulkan berupa koordinat X atau absis, koordinat Y atau ordinat, dan Z atau elevasi serta keterang lainnya. Pekerjaan ini dilakukan guna mengetahui dan membandingkan data yang ada dilapangan dengan data rencana kerja. Tujuan dari pekerjaan ini adalah apabila terdapat perbedaan antara data lapangan dengan data rencana kerja maka dapat dilakukan penanganan secara efektif dan efisien sesuai dengan kebutuhan. Terdapat beberapa sebutan dalam pengukuran *mutual check* yaitu *mutual check* awal atau biasa yang disebut MC-0 merupakan kegiatan pra kerja sebelum dilakukan pekerjaan proyek dimulai. Mutual check akhir atau yang disebut MC-100 merupakan pengukuran kembali volume item pekerjaan dan disesuaikan antara gambar rencana dengan kondisi lapangan. MC-100 mencakup laporan setiap jenis item uraian pekerjaan yang diketahui dengan berita acara serah terima lapangan (BA MC 100), berita acara pemeriksaan lapangan bersama (MC 100), Schedule, dan Rekap MC 100.

## <span id="page-20-0"></span>**2.3. Perangkat Lunak (** *AutoCAD Civil 3d* **)**

*AutoCAD Civil 3D* adalah perangkat lunak untuk desain dan dokumentasi proyek infrastruktur dikembangkan oleh *Autodesk*. Perangkat lunak ini merupakan salah satu *software* aplikatif, dinamis, serta inovatif untuk rekayasa dan desain bangunan, jalan raya maupun produk industri ringan maupun berat.

Pada proses pembangunan proyek di bidang properti, *software AutoCAD Civil 3D* digunakan untuk mengolah data keadaan kontur tanah, dan menghitung *cut and fill* pembangunan perumahan.

#### <span id="page-21-0"></span>**2.4. Perencanaan Proses Pekerjaan Galian dan Penimbunan**

Proses perencanaan dari pekerjaan galian dan timbunan sebagai berikut:

1. Peninjauan Lokasi Target

Peninjauan lokasi target bertujuan untuk mengetahui situasi lahan pekerjaan, seperti akses jalan, kondisi tanah, irigasi dan informasi pendukung lainnya. Data tersebut akan menjadi pertimbangan dalam perencanaan pembangunan lahan (*design ground*).

2. Pengukuran Lahan

Pada proses pengukuran dapat dilakukan dengan cara manual atau menggunakan alat seperti *Total Station* atau *GPS* . Tujuan pengukuran lahan pada perencanaan galian dan timbunan adalah untuk mengetahui secara tepat kontur tanah dan batas lahan di lokasi target, sehingga dapat direncanakan bagaimana proses galian dan timbunan pada lahan tersebut.

3. Pengolahan Data Survei

Pada pengukuran lahan di dapatkan data berupa detail lokasi, dan keadaan kemiringan tanah, Langkah terakhir perencanaan galian dan timbunan adalah mengolah data dan menyajikan dalam bentuk visual. Hal ini dilakukan agar proses perencanaan biaya dari perencanaan ini akan digunakan sebagai patokan atau dasar dari setiap pembangunan yang akan dilakukan.

## <span id="page-21-1"></span>**2.5. Kontur**

Garis kontur adalah garis khayal lapangan yang menghubungkan titik dengan ketinggian yang sama atau garis kontur adalah kontinu diatas peta yang memperlihatkan titik-titik diatas peta dengan ketinggian yang sama. Aplikasi lebih lanjut dari garis kontur adalah untuk memberikan informasi *slope*  (kemiringan tanah rata-rata), garis kontur merupakan cara yang banyak dilakukan untuk melukiskan permukaan tanah, karena memberikan ketelitian yang baik. (Armijon, 2019)

Pada dasarnya garis kontur memiliki sifat sebagai berikut (Moch Hilmi Zaenal Putra, 2018) :

- 1. Garis-garis kontur pada peta topografi menggambarkan tinggi/rendahnya (relief) permukaan bumi.
- 2. Garis kontur menggambarkan bentuk tiga dimensi (3D) yang mempunyai unsur panjang, lebar, dan tinggi.
- 3. Kontur tidak pernah saling berpotongan dan bercabang, jika kontur terlihat bercabang atau berpotongan maka perpotongan dan percabangan tersebut terjadi antara kontur dan lainnya (sungai atau jalan), dari segi warna akan terlihat jelas berpotongan atau bercabang dengan bentukan lainnya.
- 4. Kontur yang saling berhimpitan (dua kontur atau lebih) menunjukkan daerah yang sangat curam, pada punggungan merupakan patahan/tebing dan pada lembahan merupakan air terjun.
- 5. Beda ketinggian antara kontur yang satu dengan lainnya/interval kontur (*contour interval-* CI) adalah tetap walaupun kerapatan konturnya berubah-ubah (rapat atau renggang). Perbedaan tinggi dua kontur yang berurutan adalah 1/2000 dari skala.

Rumus interval kontur (CI) adalah :

CI = Skala X (
$$
\frac{1}{2000}
$$
) ....... (1)

Keterangan :

CI (*Contour Interval*) = Interval kontur

## <span id="page-22-0"></span>**2.6. Interpolasi Garis Kontur**

Interpolasi kontur dapat diartikan sebagai cara untuk menentukan nilai ketinggian suatu titik dengan menganggap bahwa suatu titik tersebut berada pada suatu bidang yang beraturan.

Bila titik detail yang diperoleh belum mewujudkan titik dengan ketinggian yang sama maka penarikan garis kontur dilakukan dengan cara perhitungan interpolasi, data yang harus dimiliki untuk melakukan interpolasi garis kontur adalah jarak antara 2 titik tinggi diatas peta. Hasil perhitungan interpolasi ini adalah posisi titik garis kontur yang melewati garis hubung antara 2 titik tinggi, posisi ini berupa jarak garis kontur terhadap posisi titik pertama atau kedua. (Iskandar, 2008).

## <span id="page-23-0"></span>**2.7. Perhitungan Volume Galian dan Timbuna**

Dalam menentukan volume galian dan timbunan satuan yang biasa digunakan adalah *feet* kubik (ft<sup>3</sup>), *yard* kubik (yd<sup>3</sup>) dan meter kubik (m<sup>3</sup>), meskipun kubik adalah satuan yang paling umum dalam pekerjaan tanah  $1 \text{yd}^3 = 27 \text{ ft}^3$ , 1  $m<sup>3</sup> = 35,315$  ft<sup>3</sup>. Namun, meter kubik (m<sup>3</sup>) biasanya digunakan sebagai satuan di Indonesia saat menentukan volume. (Iskandar, 2008)

1. Metode Kontur

Metode Kontur adalah peta kontur yang menggambarkan Sebagian bentuk-bentuk permukaan bumi yang bersifat alami dengan menggunakan garis- garis kontur. Sedangkan perhitungan dengan menggunakan metode kontur prinsipnya hampir sama dengan metode penampang rata-rata (Lama dkk, 2019).

Rumus*:* menghitung volume dengan metode kontur

$$
V = H * ( \frac{A1 + A2}{2} ) \dots
$$
 (2)

Keterangan :

- $V:$  Volume tanah  $(m^2)$
- A : Luas Penampang  $(m^2)$
- H : Interval elevasi antar kontur (m)

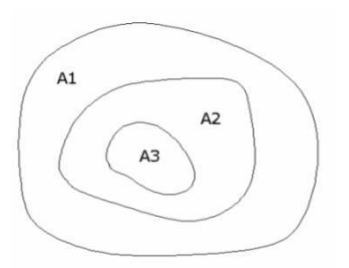

Gambar 2 Kontur

<span id="page-24-0"></span>Misal

A1 (kontur 1) : luasnya 100 m<sup>2,</sup> A2 (kontur 2) : luasnya 95 m<sup>2</sup>.

Garis kontur 1 dan 2 dijumlah dan dibagi 2, hasilnya dikali dengan interval elevasi, misal 2m. jadi dan untuk seterusnya dilakukan hal yang sama sampai elevasi yang diinginkan.

$$
V = \frac{100 + 95}{2} \text{ X } 2 = 195 \text{ m}^3
$$

2. Metode *cross section*

Metode *cros section* atau penampang melintang banyak digunakan untuk pekerjaan tanah yang bersifat memanjang, seperti perencanaan jalan raya jalan kereta api, bendungan dan penggalian pipa. Terdapat beberapa tipe kemungkinan bentuk tampang yang terjadi antara lain :

- a) Penampang dengan permukaan tanah asli mendatar (*one level section)*
- b) Penampang dengan permukaan tanah asli miring (*two section level)*
- c) Penampang dengan permukaan tanah asli mempunyai dua kemiringan (*three level section*)
- d) Penampang dengan permukaan tanah asli dalam dalam galian dan timbunan (*side two level section*).

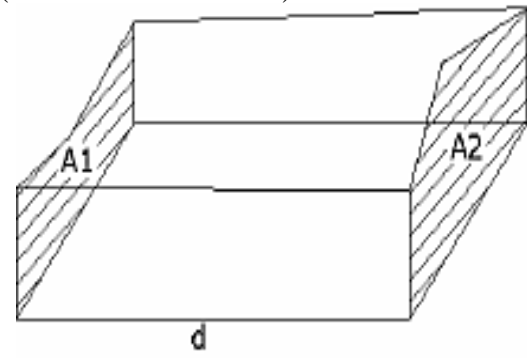

Gambar 3. Menghitung volume (Yuwono,2013)

 = ( A1+A2 ) …………………………………..…(3) 2

Keterangan :

 $V = Volume$ 

A1 = Luas penampang 1 (luas area 1)

A2 = Luas penampang 2 (luas area 2)

 $d =$  jarak antar penampang 1 dan 2

#### <span id="page-25-0"></span>**2.8. Hitung Luas**

Volume tanah antara dua penampang *cross section* dapat dihitung apabila luas dari tampang-tampang tersebut diketahui terlebih dahulu. Luas konstruksi yang bersifat memanjang dengan bentuk tampang yang seragam dan lebar formasi serta kemiringan sisi timbunan yang konstan dapat ditentukan dengan rumus-rumus yang telah disederhanakan sehingga perhitungannya lebih mudah dan cepat. Rumus perhitungan luas penampang dinyatakan dengan persamaan rumus sebagai berikut:

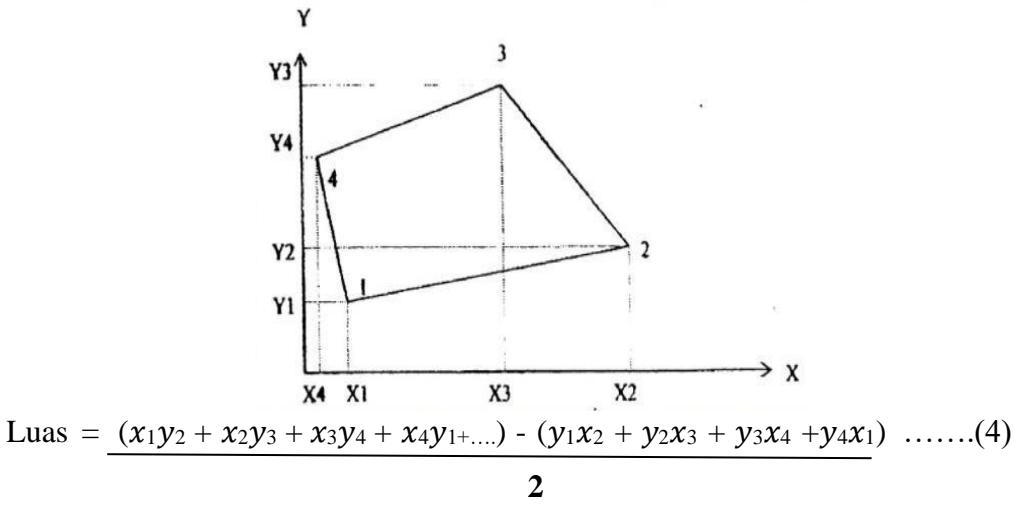

Gambar 4 Perhitungan Luas (Rosida dkk, 2013)

#### <span id="page-26-0"></span>**2.9. Real Estate (Perumahan)**

*Real estate* merupakan tanah dan semua peningkatan permanen di atasnya termasuk bangunan seperti gedung, pembangunan jalan, tanah terbuka, dan segala bentuk pengembangan lainnya yang melekat secara permanen. Menurut peraturan perundang-undangan di Indonesia, pengertian mengenai industri *real estate* tercantum dalam Peraturan Menteri Dalam Negri (PMDN) No.5 Tahun 1974 yang mengatur tentang industri *real estate.* Dalam peraturan ini pengertian industri *real estate* adalah perusahaan properti yang bergerak dalam bidang penyediaan, pengadaan, serta pematangan tanah bagi keperluan usaha-usaha industri, termasuk industri pariwisata.

Ada beberapa pengertian mengenai rumah dan perumahan. Menurut *the Dictionary of Estate Appraisal* (1993) pengertian properti perumahan adalah tanah kosong atau sebidang tanah yang dikembangkan, digunakan atau disediakan untuk tempat kediaman, seperti *single family house,* apartemen, rumah susun.

Berdasarkan Undang-Undang No. 4 Tahun 1992 tentang perumahan dan permukiman :

- 1. Rumah adalah bangunan yang berfungsi sebagai lingkungan tempat tinggal atau hunian dan sarana pembinaan keluarga.
- 2. Perumahan adalah kelompok rumah yang berfungsi sebagai lingkungan hunian yang dilengkapi dengan prasarana dan sarana lingkungan.
- 3. Permukiman adalah bagian dari lingkungan hidup di luar kawasan lindung, baik yang berupa Kawasan perkotaan maupun pedesaan yang berfungsi sebagai lingkungan tempat tinggal atau lingkungan hunian dan tempat kegiatan yang mendukung perikehidupan dan penghidupan.

## **III. TAHAP PELAKSANAAN**

## <span id="page-27-1"></span><span id="page-27-0"></span>**3.1. Diagram Alir**

Diagram alir penelitian ini merupakan proses penelitian yang dilakukan penulis. Langkah-langkah yang dilaksanakan oleh penulis sebagai berikut.

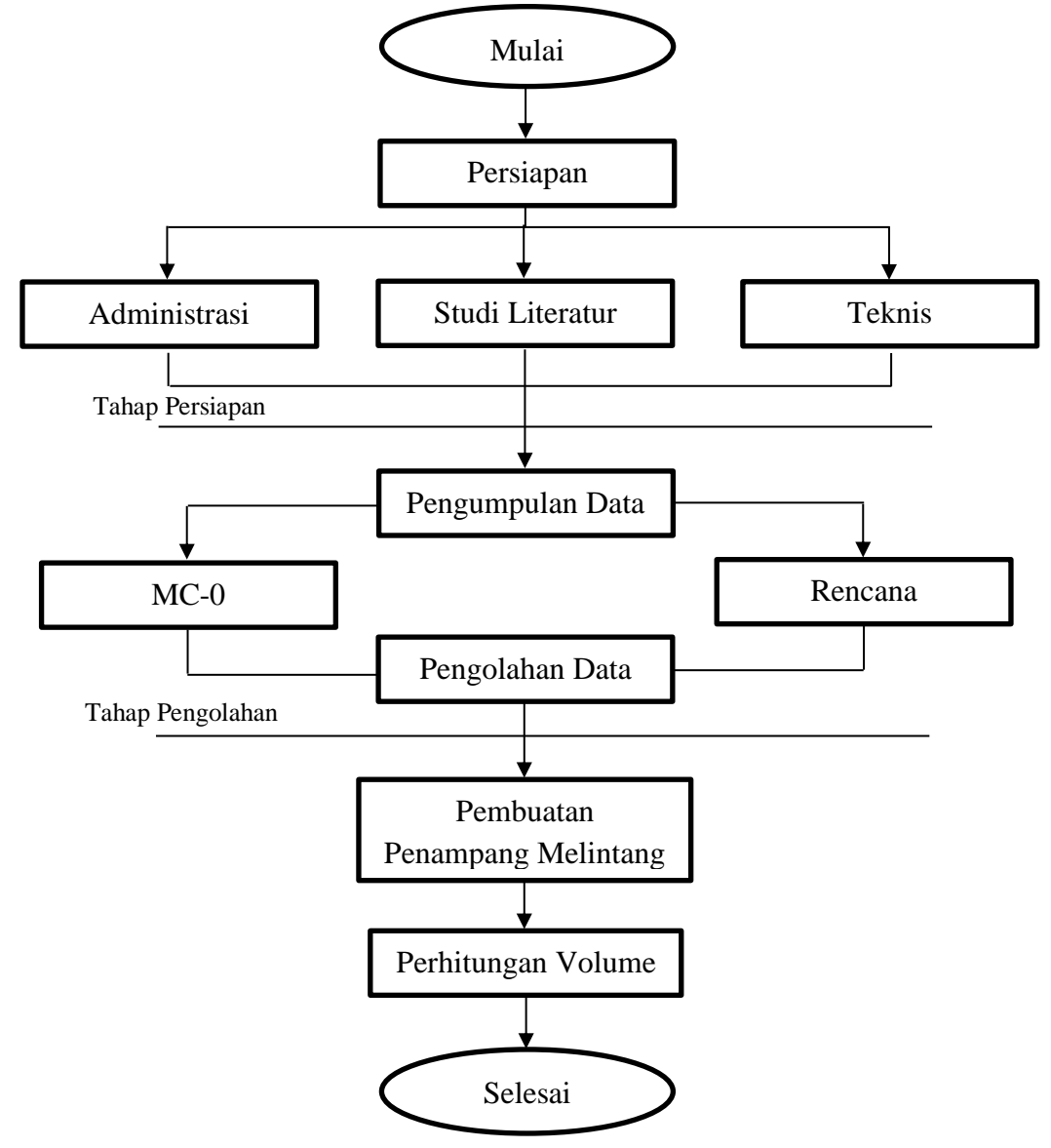

<span id="page-27-2"></span>Gambar 5. Diagram Alir Tugas Akhir

## <span id="page-28-0"></span>**3.2. Tahap Persiapan**

Tahap persiapan merupakan persiapan alat dan bahan yang digunaka dalam kegiatan Tugas Akhir ini.

- 1. Perangkat Keras
	- 1). 1 Unit Laptop
	- 2). 1 Unit Printer
- 2. Perangkat Lunak
	- 1) *AutoCad Civil 3d 2021*
	- 2) *Microsoft Excel 2020*
	- 3) *Microsoft word 2020*
	- 4) *Microsoft Power Point 2020*

## <span id="page-28-1"></span>**3.3. Tahap Pengumpulan Data**

Pelaksanaan kegiatan tugas akhir ini memerlukan beberapa data sebagai pendukung dalam kegiatan ini. Tujuan dari kegiatan ini yaitu untuk menghitung volume galian di area dinding penahan tanah bagian kiri bendungan margatiga lampung timur. Berikut data yang diperlukan untuk menunjang kegiatan ini adalah sebagai berikut:

1. Data Sekunder merupakan data yang telah tersedia dalam berbagai bentuk. Biasanya sumber data ini lebih banyak sebagai data statistik atau data yang sedang diolah sedemikian rupa sehingga siap digunakan. Dalam penelitian ini data sekunder didapat dari lembaga maupun perusahaan atau pihak-pihak yang berkaitan dengan perusahaan ini. Data sekunder yang di dapat oleh peneliti dari perusahaan ialah berupa data kordinat *eksisting* dan data Desain gambar perencanaan galian pada lahan PT TKPP Kecamatan Mustika Jaya, Bekasi Timur.

## <span id="page-28-2"></span>**3.4. Pengolahan data**

Secara garis besar pengolahan atau analisis data dilakukan setelah seluruh data yang diperlukan telah terkumpul. Sebelum dilakukan pengolahan perlu

dilakukan persiapan data untuk memudahkan proses pengolahan data. Berikut tahapan pengolahan data sebagai berikut:

#### <span id="page-29-0"></span>**3.4.1. Penggambaran Peta Situasi**

Terdapat beberapa Langkah-langkah dalam penggambaran peta situasi, sebagai berikut:

a) Melakukan input data titik koordinat

Koordinat adalah kedudukan sesuatu titik pada peta, yang merupakan pertemuan garis tegak dan garis mendatar dari suatu lembaran peta. Titik koordinat yang diinput adalah titik MC-0 dan *design* sebagai acuan untuk perhitungan volume galian dan timbunan.

b) Membuat Kontur

Setelah membuat *surface* selanjutnya membuat kontur, garis kontur adalah suatu garis yang menghubungkan tempat-tempat yang sangat tinggi dan suatu permukaan tanah di dalam peta. Garis-garis kontur memberikan informasi mengenai ketinggian tentang daerah peta, dan tidak menyembunyikan rincian peta lain yang penting. Garis kontur juga memperlihatkan elevasi dan konfigurasi permukaan tanah.

## <span id="page-29-1"></span>**3.4.2.Membuat Profil Memanjang dari Peta Situasi MC-0 dan desain**

Profil memanjang atau *long section* diambil sesuai dengan panjang area pekerjaan yang akan dilakukan pekerjan galian timbunan.

#### <span id="page-29-2"></span>**3.4.3.Membuat Penampang Melintang dari Peta Situasi MC-0**

Penampang diambil sesuai dengan lebar area pekerjaan yang akan dilakukan pekerjan galian timbunan. Berikut merupakan tahapan pembuatan penampang.

1. Membuat *Sample Line* biasanya berisikan data *surface* dan lainnya untuk dituangkan ke dalam sebuah gambar penampang. Kita dapat membuat satu buah sample line atau lebih sesuai dengan kebutuhan Penampang.

2. Setelah menyelesaikan sesuai tahapan yang ada diatas untuk membuat penampang kita harus mempunyai *sample line*.

# <span id="page-30-0"></span>**3.5. Perhitungan Volume Galian dan Timbunan**

Perhitungan volume galian dapat dilakukan apabila pembuatan penampang MC-0 sudah selesai, maka dapat di tarik pada elevasi yang akan di gunakan pada desain perumahan.

## **V. KESIMPULAN DAN SARAN**

## **5.1. Kesimpulan**

Berdarkan pembahasan di atas maka dapat di ambil kesimpulan bahwa

- 1. Hasil volume galian diperoleh 2.522 m<sup>3</sup> dan untuk volume timbunan  $27.266 \text{ m}^3$ .
- 2. Berdasarkan hasil perhitungan volume, diperlukan tambahan volume timbunan tanah sejumlah  $24.744$  m<sup>3</sup> untuk menutupi kekurangan volume timbunan sesuai rencana.

# **5.2. Saran**

Berdasarkan hasil yang diperoleh dari perbandingan eksisting dan rencana maka diperlukan pengukuran setelah proses gali dan timbun selesai, guna melihat selisih perhitungan apakah hasil galian dan timbunan sudah sesuai dengan rencana atau masih perlu dilakukan pengerjaan galian atau timbunan.

## **DAFTAR PUSTAKA**

Armijon. 2019. *Pemetaan Digital Praktis.* Bandar Lampung: AURA.

- Lama, A. R., Sai, S. S., dan Mabrur, A. Y. 2019. Analisis Ketelitian Perhitungan Volume Galian Menggunakan Data Griding dan Tanpa Griding Pada Pekerjaan Bendungan. *Program Studi Teknik Geodesi Fakultas Teknik, Institut Teknologi Malang*, 1-8.
- Mahmud, I. 2020. Perbandingan Hasil Perhitungan Oprit Jembatan antara MC-0 dengan Digital Elevation Model (DEMNAS) pada Bendungan Way Sekampung Kabupaten Pringsewu. Bandar Lampung: Ismail Mahmud.
- Purwati, D. N. 2018. Pengukuran Topografi Untuk Menghitung Volume Cut And Fill Pada Perencanaan Pembangunan Perumahan Di Km.10 Kota Balikpapan. *Jurnal Tugas Akhir Teknik Sipil*, 13-20.
- Putra, M. H. 2018, 08 18. *Majalah 1000guru*. Diambil kembali dari Mengenal Garis Kontur Dan Menghitung Kontur Interval Pada Peta Topografi: http://majalah1000guru.net/2018/08/garis-kontur-topografi/
- Yusuf, I. 2020. Perhitungan Volume Galian Dan Timbunan Dengan Metode Cut And Fill Pada Pembangunan Jalan Dan Area Parkir Rusun 2 Kawasan Industrial Panbil Muka Kuning. *Seminar Nasional Terapan Riset Inovatif*, 705-709.